# **Avid Avid® MediaDock™ LVD SCSI Repeater Module**

# **Installation Instructions**

## **Important Information**

Avid recommends that you read all the information in this document thoroughly before installing any new hardware or software release.

This document contains instructions on how to install the Avid<sup>®</sup> SCSI repeater module (SRM) in an Avid MediaDock<sup>™</sup> LVD enclosure.

The SRM is provided (along with these installation instructions) in the Avid MediaDock LVD SRM and Doc kit.

## **Symbol and Conventions**

This document uses the following special symbol and conventions:

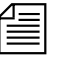

n *A note provides important related information, reminders, recommendations, and strong suggestions.*

In this document, *daisy-chained* refers to a MediaDock LVD enclosure connected in a series by one or more cables to multiple SCSI devices (such as another MediaDock LVD enclosure containing MediaDock LVD shuttles or external MediaDrive rS LVD enclosures). Transmitted signals go to the first enclosure, then to the second, and so on.

In addition, *Avid editing system* refers to the system where your Media Composer®, Film Composer®, Symphony™, MCXpress™, Avid Media Station, Avid Xpress®, Avid | DS, or NewsCutter® software is installed.

## **Installation Guidelines**

You must install the SRM in the MediaDock LVD enclosure when the following three circumstances apply together:

- 1. When you want to connect a MediaDock LVD enclosure to another MediaDock LVD enclosure or external MediaDrive rS LVD enclosure(s) in a daisy chained-configuration
- 2. Your Avid editing system contains an Ultra 160 LVD SCSI host adapter connected by cable to the MediaDock LVD enclosure
- 3. You have one or more Ultra 160 LVD drives configured on the SCSI bus with the LVD enclosures.

To daisy chain from a MediaDock LVD enclosure, install and configure the SRM in the first MediaDock LVD enclosure, in place of the enclosure service module (ESM).

The following sections contain information on:

- [Removing the Enclosure Service Module](#page-2-0)
- [Installing the SCSI Repeater Module](#page-3-0)

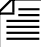

n *To daisy chain MediaDock LVD enclosures, you must also follow the guidelines and instructions provided in the* Avid MediaDock LVD Setup and User's Guide*. These instructions include determining the SCSI bus configuration, determining SCSI IDs, setting switches, connecting cables, and installing and removing MediaDock LVD shuttles.*

## <span id="page-2-0"></span>**Removing the Enclosure Service Module**

#### **To remove the ESM:**

1. Locate the first MediaDock LVD enclosure.

This enclosure (placed in a rack-mount or tower orientation as shown in [Figure 1](#page-2-1)) contains an ESM; a single, eight-slot backplane; and an I/O board.

A label on the bezel of the ESM identifies the ESM (see [Figure 2](#page-3-1)).

- 2. Turn off the first MediaDock LVD enclosure and any other SCSI devices on the SCSI bus on which the MediaDock LVD enclosure is configured.
- 3. Disconnect the SCSI host adapter cable from the SCSI port connector on the ESM.

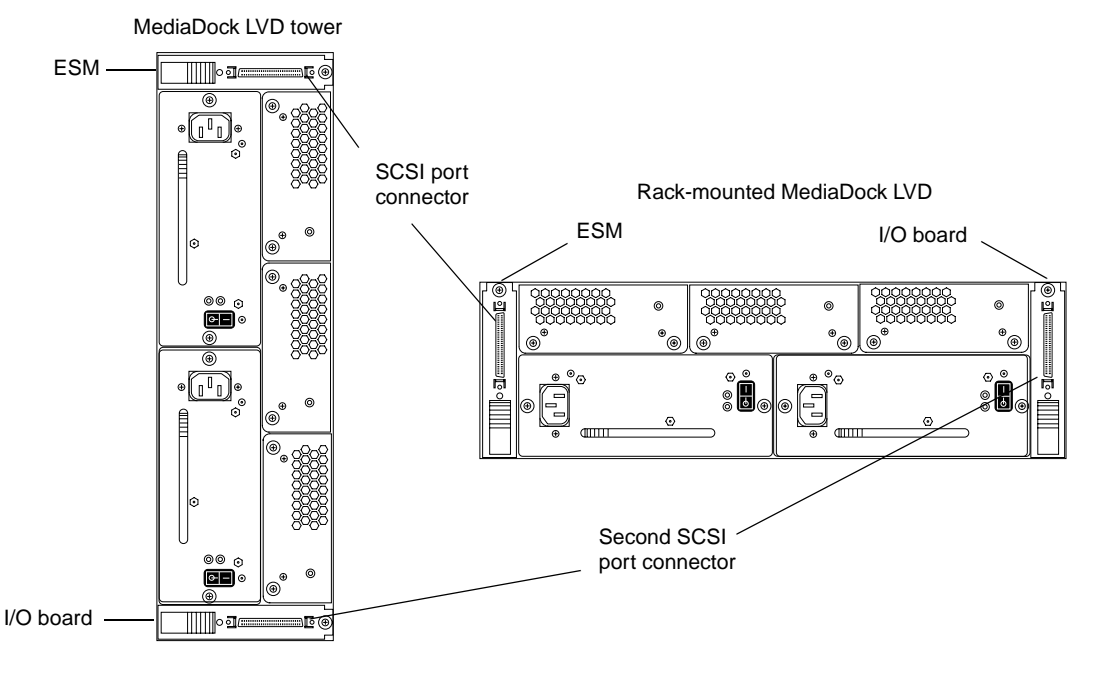

<span id="page-2-1"></span>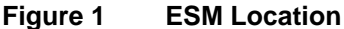

4. Loosen the thumbscrew on the ESM (see [Figure 2](#page-3-1)).

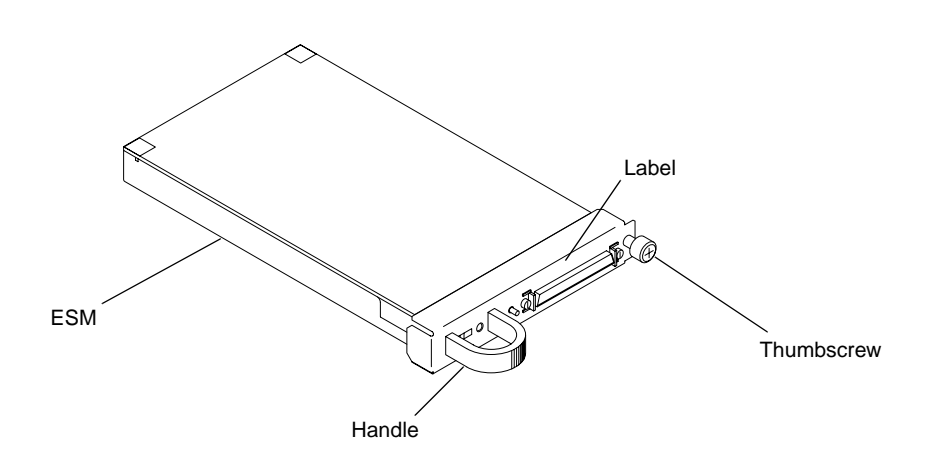

5. Remove the ESM by pulling on the bezel handle until it disengages from the opening at the rear of the enclosure.

<span id="page-3-1"></span>**Figure 2 ESM Handle and Thumbscrew**

6. Store the ESM in a secure location for possible future use.

## <span id="page-3-0"></span>**Installing the SCSI Repeater Module**

## **To install the SRM:**

1. Carefully remove the SRM from its packaging, and verify that the jumpers on the board are in the correct position.

Verify that all jumpers have been removed by the manufacturer except for JP3 (PSU EN). This jumper should be installed.

- 2. Slide the SRM into the same location from which you removed the ESM. Check to make sure it is properly oriented so that the thumbscrew lines up with the screw hole in the MediaDock LVD enclosure.
- 3. Tighten the thumbscrew. You may need to wiggle the SRM slightly to get the screw thread to align with the hole in the enclosure.

4. Set the SRM switch to position 2. The switch is located underneath the module handle (see [Figure 3](#page-4-0)).

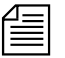

**n** *The switch on the I/O board (at the bottom of the enclosure for tower* $\mathbb{E}$ *configurations, and to the right for rack-mount configurations as shown in [Figure 4\)](#page-5-0) should also be in position 2 for daisy chaining from the MediaDock LVD enclosure.* 

> For further information on correct switch settings, see the *Avid MediaDock LVD Setup and User's Guide*.

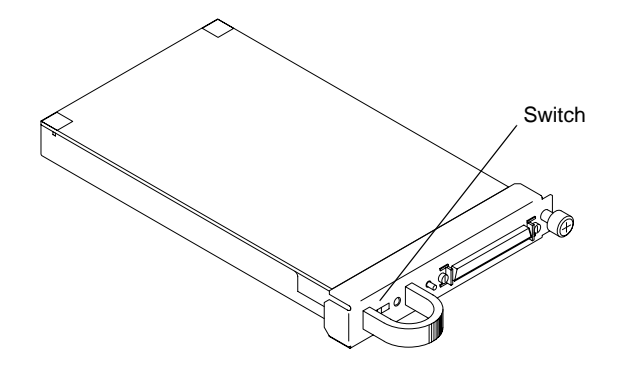

<span id="page-4-0"></span>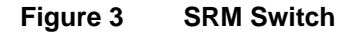

5. Connect the SCSI host adapter cable between the Ultra 160 LVD SCSI host adapter in the Avid editing system and the SCSI port connector on the SRM (see [Figure 4](#page-5-0)).

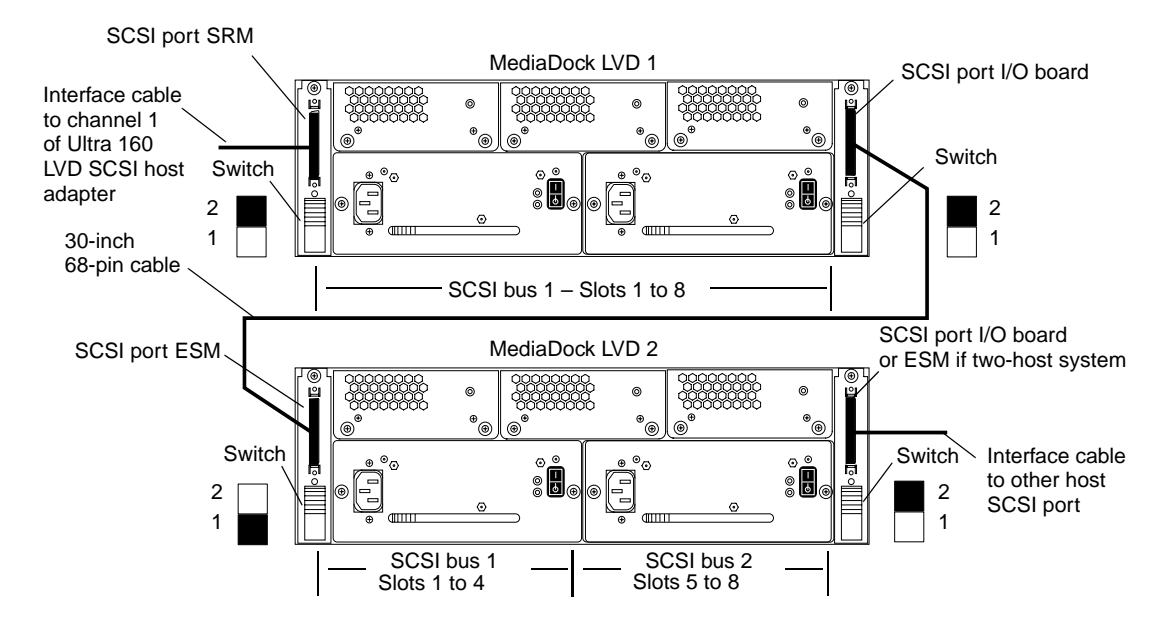

<span id="page-5-0"></span>**Figure 4 Configuring Two MediaDock LVD Enclosures**

[Figure 4](#page-5-0) illustrates how to connect two MediaDock LVD enclosures in a daisy-chained configuration. The first MediaDock LVD enclosure has an eight-slot single bus, while the second MediaDock LVD enclosure has a dual-bus (2 x 4-slot) configuration. The eight-slot single bus connects to the four-slot SCSI bus, providing a twelve-slot SCSI bus to the Ultra 160 LVD SCSI host adapter. The remaining four slots in the second MediaDock LVD enclosure are available for connection to another host SCSI port.

6. Depending on your configuration, connect the interface cable from the I/O board on the first MediaDock LVD enclosure to either the ESM or I/O board of the second MediaDock LVD enclosure (if daisy chaining to another MediaDock LVD enclosure) or to the SCSI port connector on the first MediaDrive rS LVD enclosure (if daisy chaining to external MediaDrive rS LVD enclosures).

Make sure to tighten all cable thumbscrews.

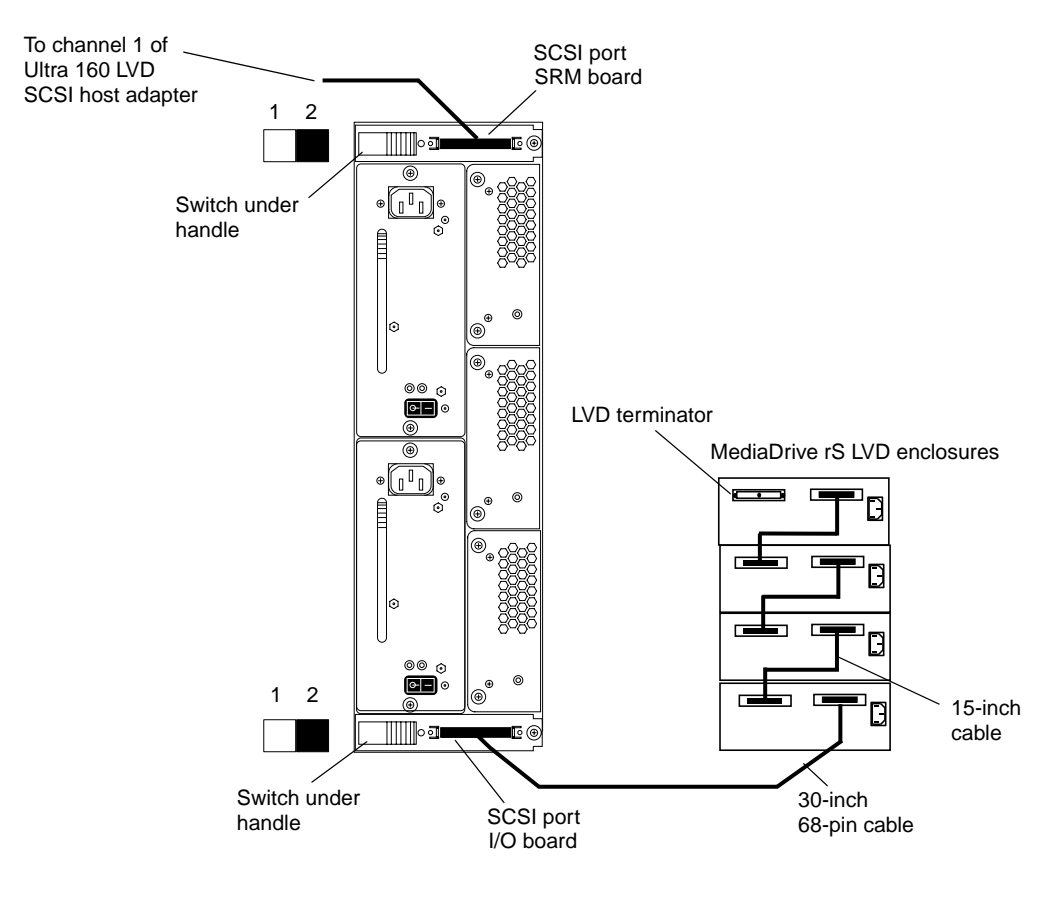

[Figure 5](#page-6-0) illustrates how to daisy chain a MediaDock LVD enclosure to up to four external MediaDrive rS LVD enclosures.

<span id="page-6-0"></span>**Figure 5 Daisy Chaining the MediaDock LVD Enclosure to External MediaDrive rS LVD Enclosures**

7. If connecting to a second MediaDock LVD enclosure, configure the second MediaDock LVD enclosure as documented in the *Avid MediaDock LVD Setup and User's Guide* for daisy-chained and split-bus operation.

If daisy chaining a MediaDock LVD enclosure to an external MediaDrive rS LVD enclosure, see the *Avid MediaDock LVD Release Notes* and the *Avid MediaDock LVD Setup and User's Guide* to ensure you properly configure the MediaDrives and avoid SCSI I/O conflicts.

8. Turn on the LVD enclosures.

## **Technical Support Information**

#### **For Broadcast Sites**

Avid Customer Support has a variety of technical support options available. Avid Assurance includes annual telephone support, maintenance releases, and advanced hardware exchange (7x24 option available). In North America, Assurance customers with broadcast products may contact our Broadcast Customer Support Center at 800-NEWS-DNG (639 7364). To purchase Avid Assurance, to renew your contract, or for more information on Assurance offerings, in North America, contact your reseller or Avid Inside Sales at 800-949-AVID (2843). For international inquiries and support services, contact your local Avid reseller. Support offerings may vary per location. For the latest information, consult your reseller or www.avid.com.

As an Avid customer, you are entitled to access technical support information and product information, as well as the latest news from our Web-based Knowledge Center. Simply navigate to www.avid.com/support/index.html, click the Knowledge Center link, and log in.

If you need help locating the reseller or Avid office nearest you, please visit our Web site at www.avid.com/cgi/locator/index.html or call 800-949-AVID (2843).

#### **For Postproduction Sites**

Avid Customer Support has a variety of technical support options available. Avid Assurance includes annual telephone support, maintenance releases, and advanced hardware exchange (7x24 option available). Assurance customers in North America may contact our Customer Support Center at 800-800-AVID (2843). To purchase Avid Assurance, to renew your contract, or for more information on Assurance offerings, in North America, contact your reseller or Avid Inside Sales at 800-949-AVID (2843). For international inquiries and

support services, contact your local Avid reseller. Support offerings may vary per location. For the latest information, consult your reseller or www.avid.com.

In North America, Avid FlexSupport options are also available. Avid On-Call per-event support is available by calling 800-800-AVID (2843) or 900-555-AVID (2843) (United States only). Avid CallPaks (available in the United States and Canada) allow customers to bundle Avid On-Call per-incident support in 5-call or 10-call packages for added value. To purchase Avid CallPaks in North America, please contact Avid Inside Sales at 800-949-AVID (2843).

As an Avid customer, you are entitled to access technical support information and product information, as well as the latest news from our Web-based Knowledge Center. Simply navigate to www.avid.com/support/index.html, click the Knowledge Center link, and log in.

If you need help locating the reseller or Avid office nearest you, please visit our Web site at www.avid.com/cgi/locator/index.html or call 800-949-AVID (2843).

### Copyright and Disclaimer

Product specifications are subject to change without notice and do not represent a commitment on the part of Avid Technology, Inc. The software described in this document is furnished under a license agreement. The software may not be reverse assembled and may be used or copied only in accordance with the terms of the license agreement. It is against the law to copy the software on any medium except as specifically allowed in the license agreement. Avid products or portions thereof are protected by one or more of the following United States patents: 4,746,994; 4,970,663; 5,045,940; 5,063,448; 5,077,604; 5,245,432; 5,267,351; 5,309,528; 5,325,200; 5,355,450; 5,396,594; 5,440,348; 5,452,378; 5,467,288; 5,513,375; 5,528,310; 5,557,423; 5,568,275; 5,577,190; 5,583,496; 5,584,006; 5,627,765; 5,634,020; 5,640,601; 5,644,364; 5,654,737; 5,701,404; 5,715,018; 5,719,570; 5,724,605; 5,726,717; 5,729,673; 5,731,819; 5,745,637; 5,752,029; 5,754,180; 5,754,851; 5,781,188; 5,799,150; 5,812,216; 5,828,678; 5,842,014; 5,852,435; 5,883,670; 5,889,532; 5,892,507; 5,905,841; 5,912,675; 5,929,836; 5,929,942; 5,930,445; 5,930,797; 5,946,445; 5,966,134; 5,977,982; 5,986,584; 5,987,501; 5,995,079; 5,995,115; 5,999,190; 5,999,406; 6,009,507; 6,011,562; 6,014,150; 6,016,152; 6,016,380; 6,018,337; 6,023,531; 6,023,703; 6,031,529; 6,035,367; 6,038,573; 6,052,508; 6,058,236; 6,061,758; 6,072,796; 6,084,569; 6,091,422; 6,091,778; 6,105,083; 6,118,444; 6,130,676; 6,134,379; 6,134,607; D352,278; D372,478; D373,778; D392,267; D392,268; D392,269; D395,291; D396,853; D398,912. Additional U.S. and foreign patents pending. No part of this document may be reproduced or transmitted in any form or by any means, electronic or mechanical, including photocopying and recording, for any purpose without the express written permission of Avid Technology, Inc.

© 2001 Avid Technology, Inc. All rights reserved. Printed in USA.

Attn. Government User(s). Restricted Rights Legend

U.S. GOVERNMENT RESTRICTED RIGHTS. This Software and its documentation are "commercial computer software" or "commercial computer software documentation." In the event that such Software or documentation is acquired by or on behalf of a unit or agency of the U.S. Government, all rights with respect to this Software and documentation are subject to the terms of the License Agreement, pursuant to FAR §12.212(a) and/or DFARS §227.7202-1(a), as applicable.

#### **Trademarks**

AirPlay, AudioVision, Avid, Avid Xpress, CamCutter, Digidesign, FieldPak, Film Composer, HIIP, Image Independence, Marquee, Media Composer, Media Recorder, NewsCutter, OMF, OMF Interchange, Open Media Framework, Pro Tools, Softimage, and tools for storytellers are registered trademarks and 888 I/O, AirSPACE, AirSPACE HD, AniMatte, AudioSuite, AutoSync, AVIDdrive, AVIDdrive Towers, AvidNet, Avid Production Network, AvidProNet, AVIDstripe, Avid Unity, AVX, DAE, D-Fi, D-fx, D-Verb, ExpertRender, FilmScribe, HyperSPACE, HyperSPACE HDCAM, Intraframe, iS9, iS18, iS23, iS36, Lo-Fi, Magic Mask, Matador, Maxim, MCXpress, MEDIArray, MediaDock, MediaDock Shuttle, Media Fusion, Media Illusion, MediaLog, Media Reader, MediaShare, Meridien, NaturalMatch, OMM, Open Media Management, QuietDrive, Recti-Fi, rS9, rS18, Sci-Fi, Sound Designer II, SPACE, SPACEShift, Symphony, Vari-Fi, Video Slave Driver, and VideoSPACE are trademarks of Avid Technology, Inc.

All other trademarks contained herein are the property of their respective owners.

Avid MediaDock LVD SCSI Repeater Module Installation Instructions • Part 0130-04815-01 Rev. A • February 2001

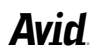